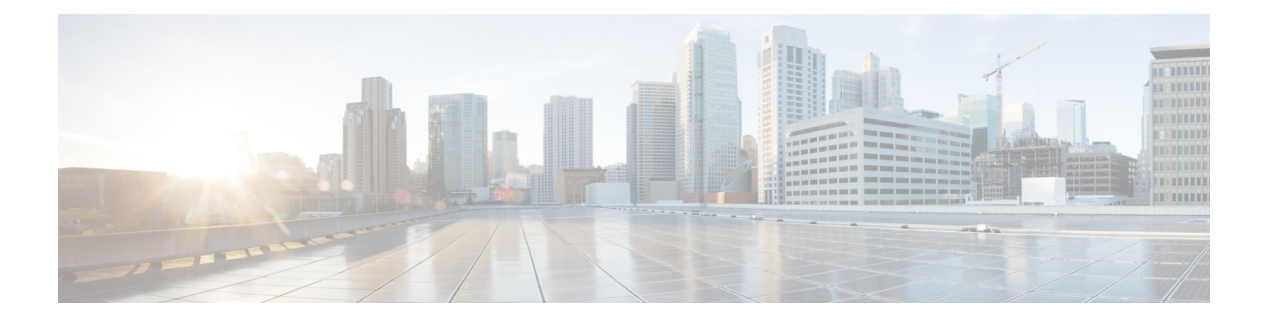

# **Overview**

This chapter contains the following sections:

- Cisco UCS [Director,](#page-0-0) page 1
- Cisco UCS Director for [VMware](#page-4-0) vSphere, page 5
- [Prerequisites,](#page-4-1) page 5
- Minimum System [Requirements](#page-4-2) for a Single-Node Setup, page 5
- About [Licenses,](#page-6-0) page 7
- [Upgrading](#page-7-0) a Single Node, page 8

## <span id="page-0-0"></span>**Cisco UCS Director**

Cisco UCS Director is a complete, highly secure, end-to-end management, orchestration, and automation solution for a wide array of Cisco and non-Cisco data infrastructure components, and for the industry'sleading converged infrastructure solutions based on the Cisco UCS and Cisco Nexus platforms. For a complete list of supported infrastructure components and solutions, see the Cisco UCS Director [Compatibility](http://www.cisco.com/c/en/us/support/servers-unified-computing/ucs-director/products-device-support-tables-list.html) Matrix.

Cisco UCS Director is a 64-bit appliance that uses the following standard templates:

- Open Virtualization Format (OVF) for VMware vSphere
- Virtual Hard Disk (VHD) for Microsoft Hyper-V

#### **Management through Cisco UCS Director**

Cisco UCS Director extends the unification of computing and network layers through Cisco UCS to provide you with comprehensive visibility and management of your data center infrastructure components. You can use Cisco UCS Director to configure, administer, and monitor supported Cisco and non-Cisco components. The tasks you can perform include the following:

- Create, clone, and deploy service profiles and templates for all Cisco UCS servers and compute applications.
- Monitor organizational usage, trends, and capacity across a converged infrastructure on a continuous basis. For example, you can view heat maps that show virtual machine (VM) utilization across all your data centers.
- Deploy and add capacity to converged infrastructures in a consistent, repeatable manner.
- Manage, monitor, and report on data center components, such as Cisco UCS domains or Cisco Nexus network devices.
- Extend virtual service catalogs to include services for your physical infrastructure.
- Manage secure multi-tenant environments to accommodate virtualized workloads that run with non-virtualized workloads.

#### **Automation and Orchestration with Cisco UCS Director**

Cisco UCS Director enables you to build workflows that provide automation services, and to publish the workflows and extend their services to your users on demand. You can collaborate with other experts in your company to quickly and easily create policies. You can build Cisco UCS Director workflows to automate simple or complex provisioning and configuration processes.

Once built and validated, these workflows perform the same way every time, no matter who runs the workflows. An experienced data center administrator can run them, or you can implement role-based access control to enable your users and customers to run the workflows on a self-service, as needed, basis.

With Cisco UCS Director, you can automate a wide array of tasks and use cases across a wide variety of supported Cisco and non-Cisco hardware and software data center components. A few examples of the use cases that you can automate include, but are not limited to:

- VM provisioning and lifecycle management
- Network resource configuration and lifecycle management
- Storage resource configuration and lifecycle management
- Tenant onboarding and infrastructure configuration
- Application infrastructure provisioning
- Self-service catalogs and VM provisioning
- Bare metal server provisioning, including installation of an operating system

### **Features and Benefits**

The features and benefits of Cisco UCS Director are as follows:

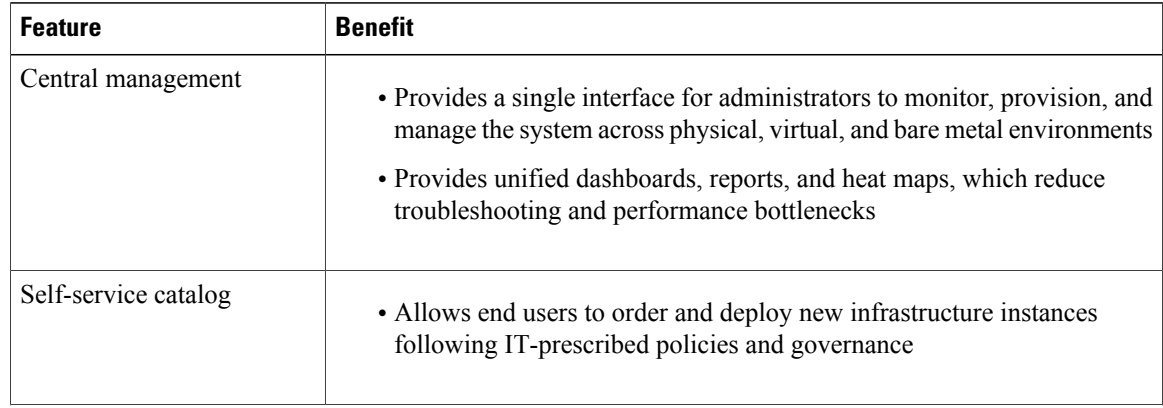

 $\mathbf I$ 

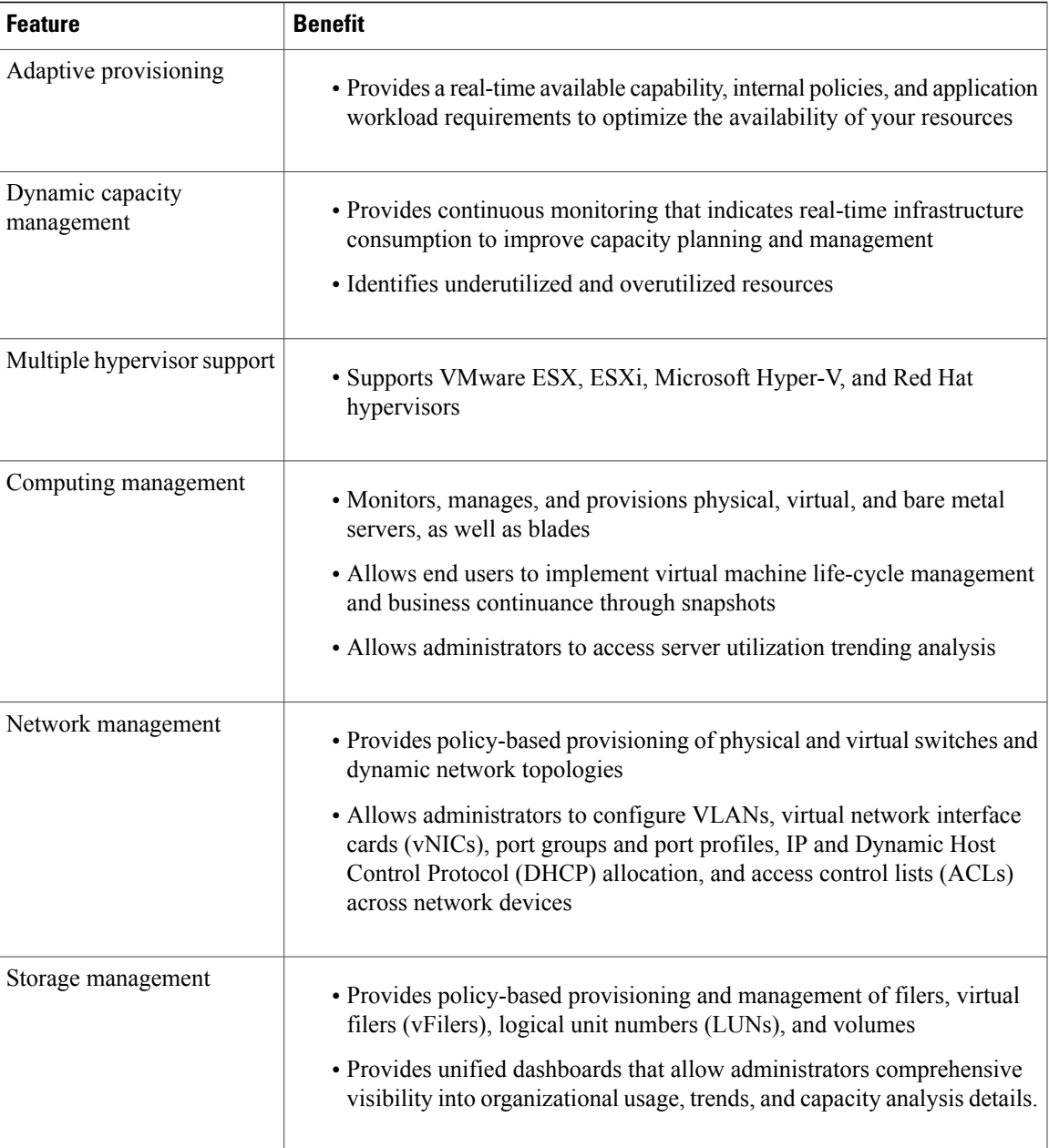

1

# **Physical and Virtual Management Features**

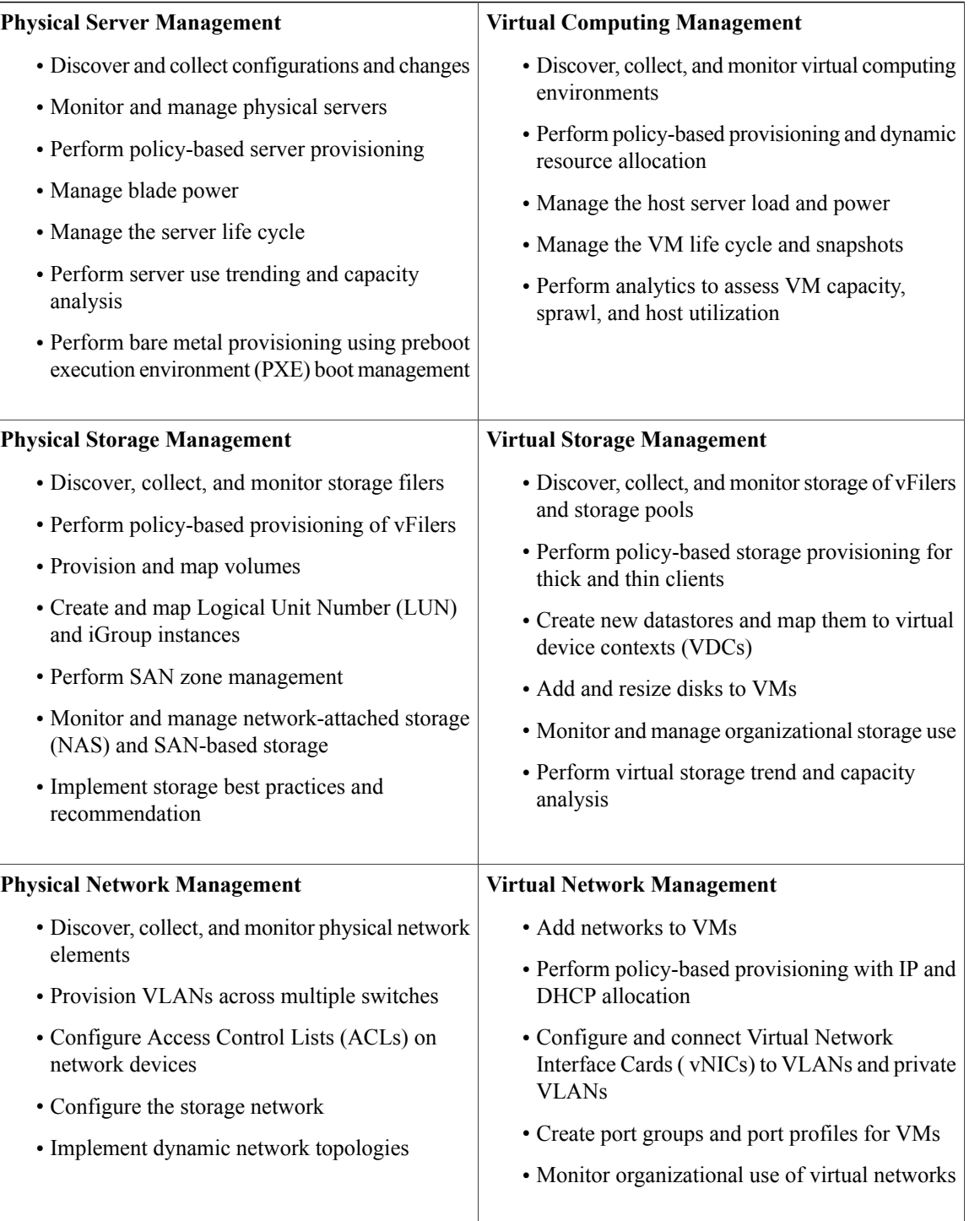

### **POODLE Vulnerability**

To avoid POODLE vulnerability, SSL Version 2 and SSL Version 3 are disabled on Cisco UCS Director north-bound HTTP interface by configuring Apache Tomcat to allow only TLS . Hence, any north-bound applications accessing Cisco UCS Director through REST API will be connected through TLS. Also, the browsers will be connected to Cisco UCS Director through TLS. For more information, refer <http://tools.cisco.com/security/center/content/CiscoSecurityAdvisory/cisco-sa-20141015-poodle>.

# <span id="page-4-0"></span>**Cisco UCS Director for VMware vSphere**

Cisco UCS Director can be hosted on VMware vSphere or vCenter as well as HyperV Manager.

**Note** The appliance and boot-up logs are located in the /var/log/ucsd directory.

- install.log contains the one time appliance installation logs.
- bootup.log contains the appliance boot-up sequence information, such as startup messages for the database and infrastructure services.

## <span id="page-4-1"></span>**Prerequisites**

- Installation of VMware vSphere or vCenter
- Configure a user account with system administrator privileges on VMware vCenter
- Cisco UCS Director deployed on a VMware vSphere host

## <span id="page-4-2"></span>**Minimum System Requirements for a Single-Node Setup**

The minimum system requirements depend on the number of VMs you plan to manage. We recommend deploying a Cisco UCS Director VM on a local datastore with a minimum of 25 MBps I/O speed, or on an external datastore with a minimum of 50 MBps I/O speed.

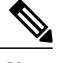

- **Note** For optimal performance, reserve additional CPU and memory resources. We recommend that you reserve the following resources in addition to the minimum system requirements listed in the tables below: CPU resources of more than or equal to 3000MHz, and memory reservation of more than or equal to 4GB. You should add more vCPUs if the Cisco UCS Director VM's CPU usage is consistently high.
	- The minimum memory required for the inframgr service is automatically set during deployment. However, if you want to modify the memory for the inframgr service, edit the inframgr.env file available in the following location:

/opt/infra/bin/inframgr.env

In this file, update the "MEMORY\_MAX" parameter to the value you want. After changing this parameter, restart the service for the changes to take effect. The default memory settings are MEMORY MIN=128m and MEMORY MAX=6144m.

For information about minimum system requirements for a multi-node setup, see the Cisco UCS [Director](http://www.cisco.com/c/en/us/support/servers-unified-computing/ucs-director/products-installation-guides-list.html) Multi-Node Installation and [Configuration](http://www.cisco.com/c/en/us/support/servers-unified-computing/ucs-director/products-installation-guides-list.html) Guide.

#### **Up to 2,000 VMs**

If you plan to manage up to 2,000 VMs, the Cisco UCS Director environment must meet at least the minimum system requirements in the following table.

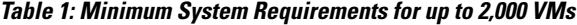

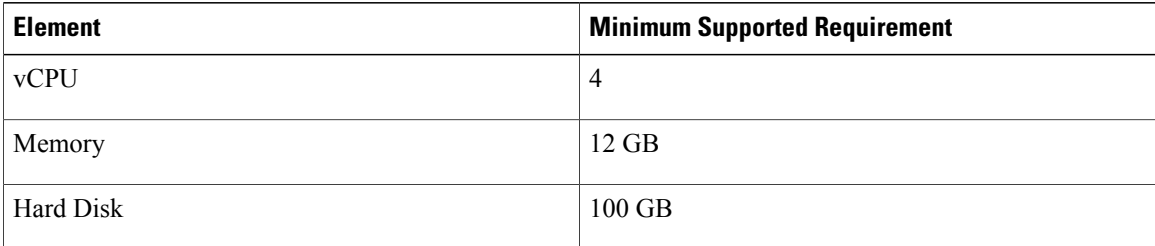

#### **Up to 5,000 VMs**

If you plan to manage no more than 5,000 VMs, the Cisco UCS Director environment must meet at least the minimum system requirements and recommended configurations in the following tables.

#### **Table 2: Minimum System Requirements for up to 5,000 VMs**

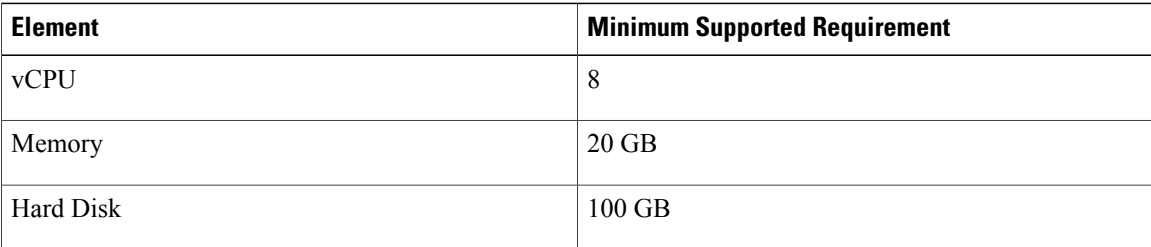

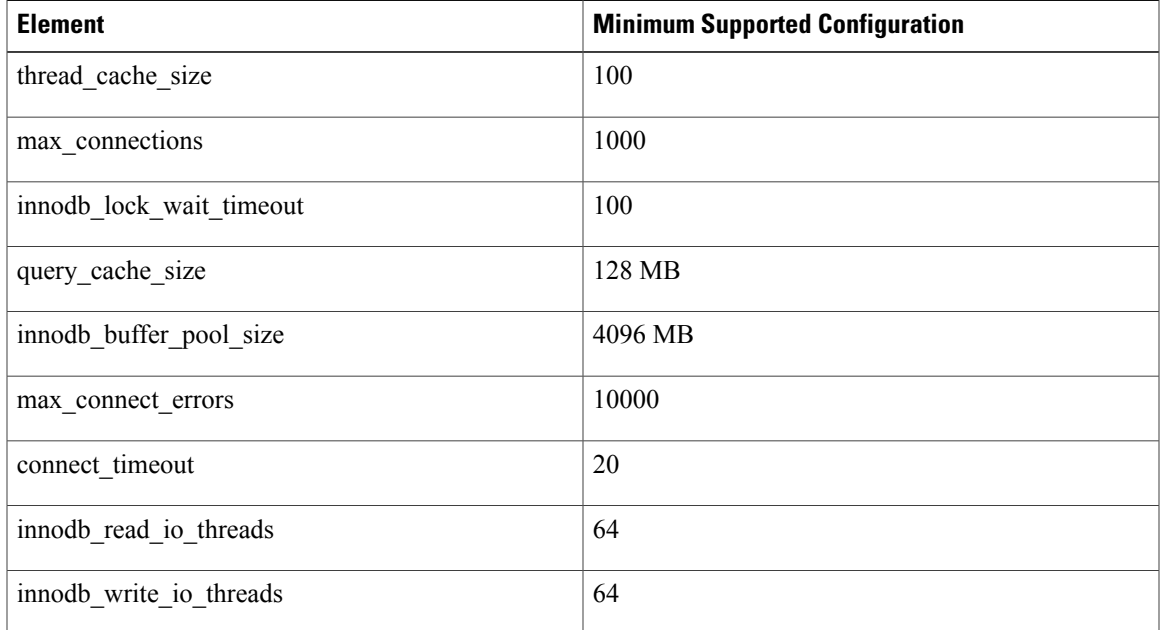

#### **Table 3: Minimum Database Configuration**

# <span id="page-6-0"></span>**About Licenses**

You must obtain a license to use Cisco UCS Director, as follows:

- **1** Before you install Cisco UCS Director, generate the Cisco UCS Director license key and claim a certificate (Product Access Key).
- **2** Register the Product Access Key (PAK) on the Cisco software license site, as described in [Fulfilling](#page-7-1) the [Product](#page-7-1) Access Key, on page 8.
- **3** After you install Cisco UCS Director, update the license in Cisco UCS Director as described in [Updating](b_installing_UCSDirector_on_vSphere_60_chapter_010.pdf#unique_19) the [License.](b_installing_UCSDirector_on_vSphere_60_chapter_010.pdf#unique_19)
- **4** After the license has been validated, you can start to use Cisco UCS Director.

### <span id="page-7-1"></span>**Fulfilling the Product Access Key**

#### **Before You Begin**

You need the PAK number.

- **Step 1** Navigate to the Cisco [Software](http://www.cisco.com/go/license) License website.
- **Step 2** If you are directed to the Product License Registration page, you can take the training or click **Continue to Product License Registration**.
- **Step 3** On the Product License Registration page, click **Get New Licenses from a PAK or Token**.
- **Step 4** In the **Enter a Single PAK or TOKEN to Fulfill** field, enter the PAK number.
- **Step 5** Click **Fulfill Single PAK/TOKEN**.
- **Step 6** Complete the additional fields in **License Information** to register your PAK:

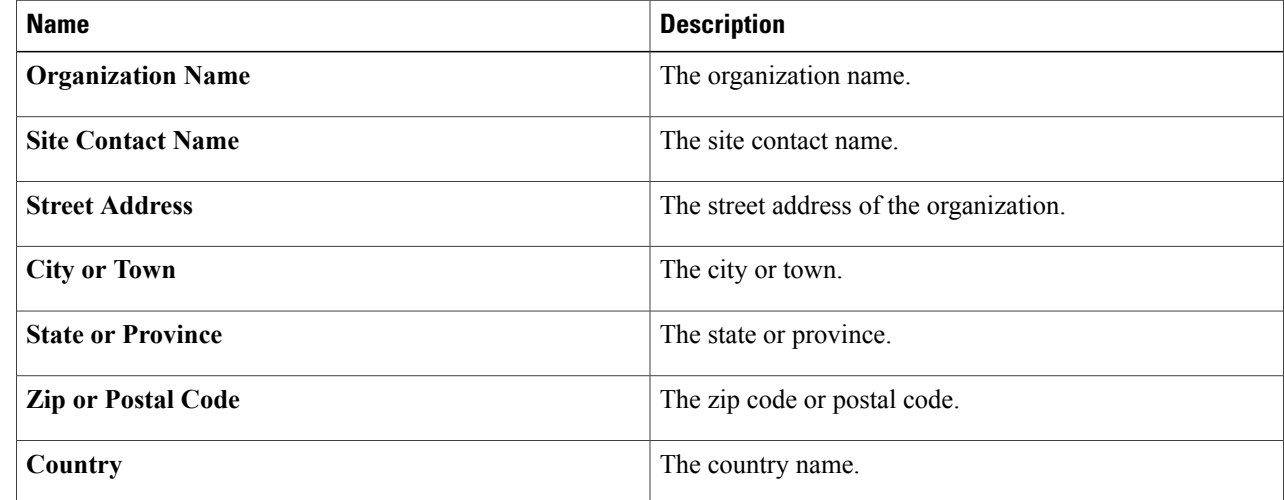

#### <span id="page-7-0"></span>**Step 7** Click **Issue Key**.

The features for your license appear, and you receive an email with the Digital License Agreement and a zipped license file.

# **Upgrading a Single Node**

For more information on upgrading see Cisco UCS Director [Upgrade](http://www.cisco.com/c/en/us/support/servers-unified-computing/ucs-director/products-installation-guides-list.html) Guide, Release 6.0.